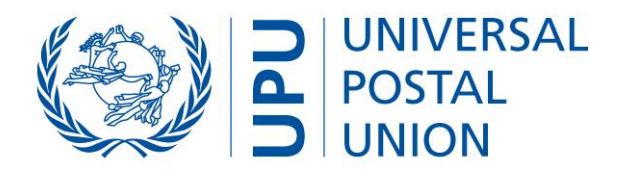

# **EMS COOPERATIVE**

**EMS global workshop**

**Data capture, IT technical solutions, data compliance, quality reporting and monitoring tools for the electronic advance data (EAD) readiness**

Berne, 13 April 2021 (12.00–15.00), CEST

International Bureau – DOP/DCTP/DCDEV

 $©$  UPU 2021 - All rights reserved

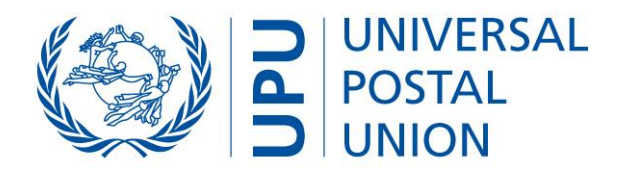

# **Operational options and conformance, ITMATT declaration level report, ITMATT transmission and timeliness report, CDS monitoring options**

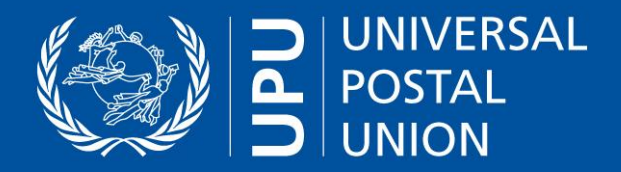

**Tools to identify EAD partners and needs**

# **Customs EAD Compendium** (double-click icon to open file)

Requirements (DSA, CN 23 copies, requests for fields), contacts, etc.

**QCS Mail Big Data (BD)** [\(qcsmailbd.ptc.post](https://qcsmailbd.ptc.post/))

**Securex ITMATT report –** All DOs sending ITMATT and mail products (no volume information)

Runs on the seventh of the following month (origin DO codes as per Standards Code List Management System (SCMS) code list 118: [support.ptc.post/](https://support.ptc.post/scms_public) scms public)

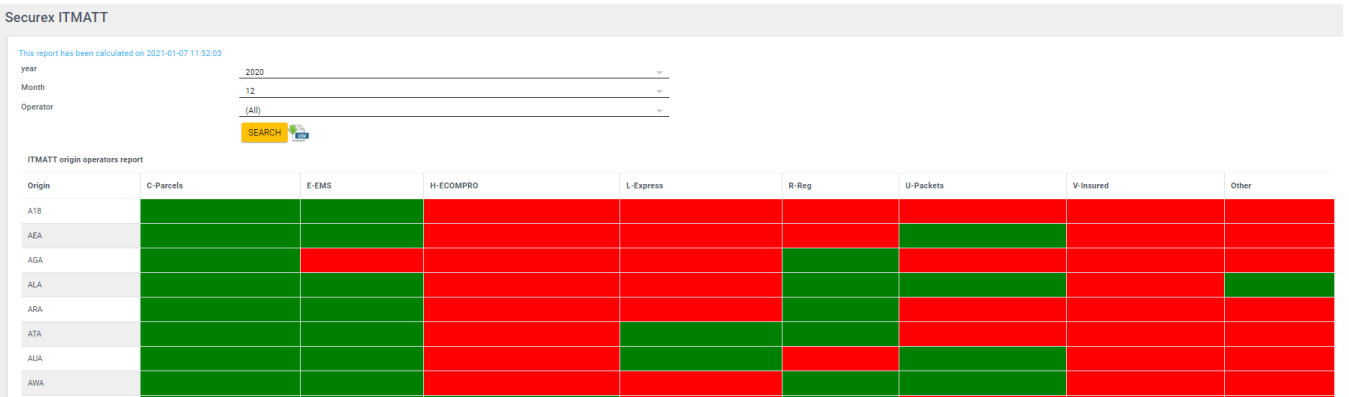

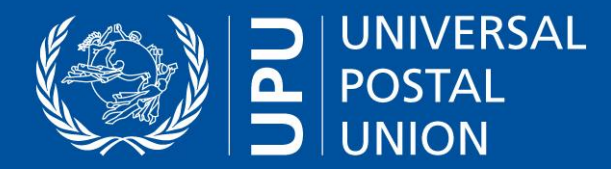

# **Tools to monitor own ITMATT transmissions: IQRS, QCS Mail Big Data**

#### **QCS Mail BD** ([qcsmailbd.ptc.post\)](https://qcsmailbd.ptc.post/)

**Items receiving ITMATT in the current month – All electronic data interchange (EDI)** mailboxes sending ITMATT and number of items

Runs every morning (EDI mailboxes as per SCMS code list 160: [support.ptc.post/scms\\_public\)](https://support.ptc.post/scms_public)

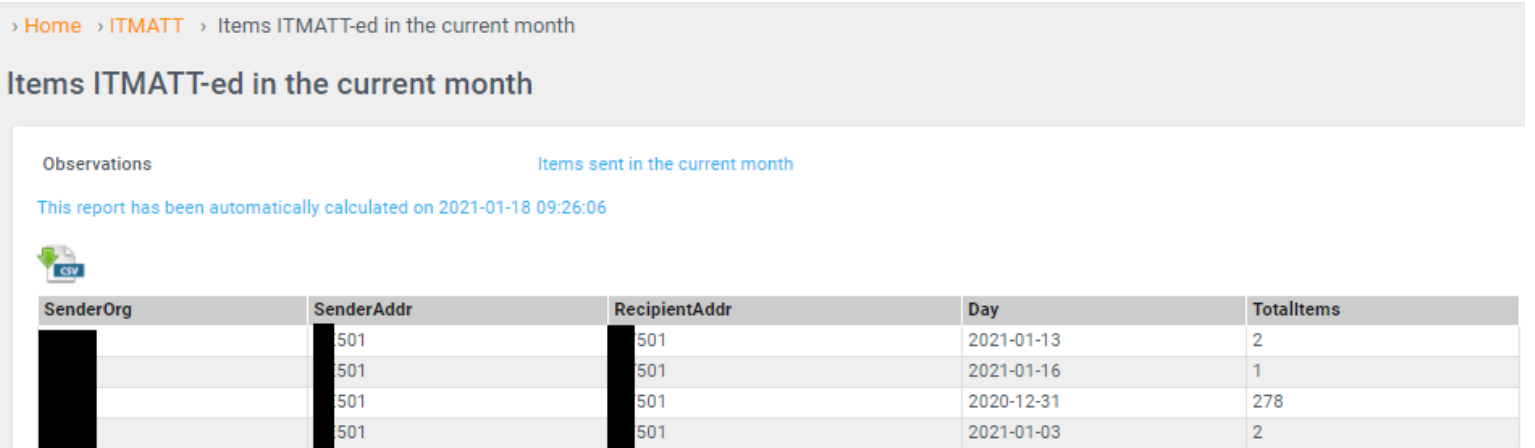

**The ITMATT transmission and timeliness report** – coming soon to the Integrated Quality Reporting System (IQRS) – will provide all transmission details to allow drill-down and measure timeliness against main EMSEVT events (e.g. time after EMA, time before EMC).

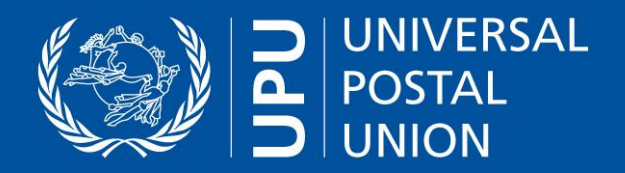

**Tools to monitor own ITMATT transmissions: CDS reports**

# **CDS Free Reporting Engine**

**Build your own reports** – Double-click on the .sql file to review examples: E-mail, flat-file or web user interface (web UI) output

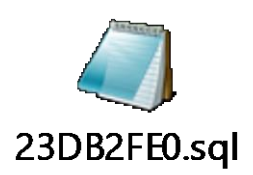

# **Examples with web UI**

# **ITMATT outbound feed** – confirm ITMATT files are being generated successfully

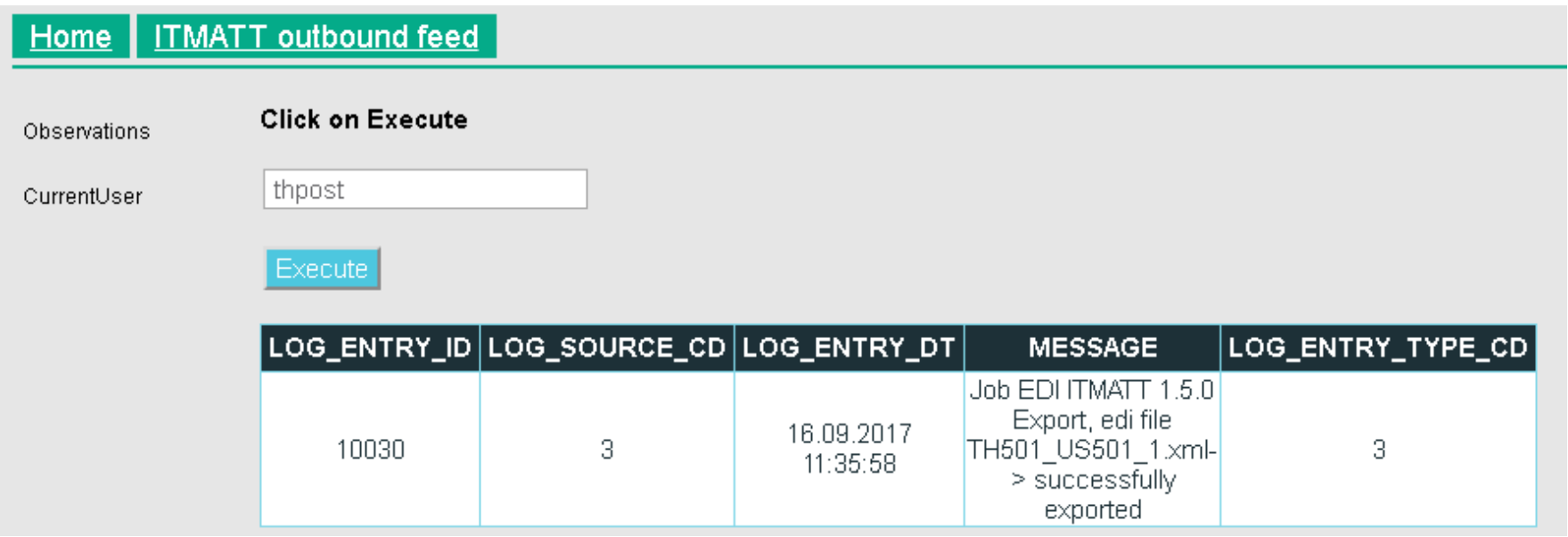

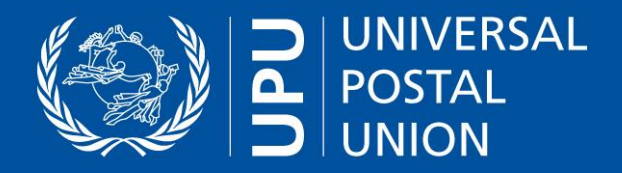

# **Tools to monitor own ITMATT transmissions: CDS reports (2)**

# **CDS Free Reporting Engine**

#### **Build your own reports**

**ITMATT outbound errors** – review all items for which there was an error in generating the ITMATT file (act on the item by updating the erroneous field – ITMATT will then generate for that item)

Mail item ID/S10 is shown for investigation. The reason for validation failure is displayed, e.g. invalid sender/recipient, ZIP/postcode format, invalid HS code format used in content pieces, etc.

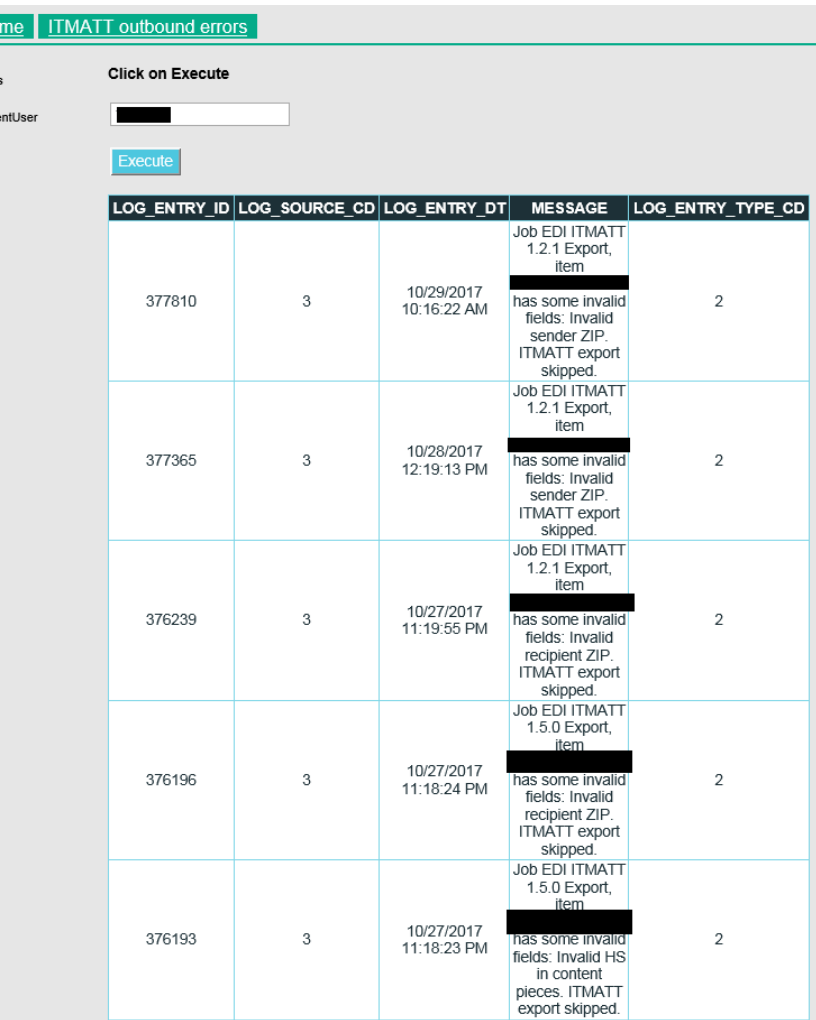

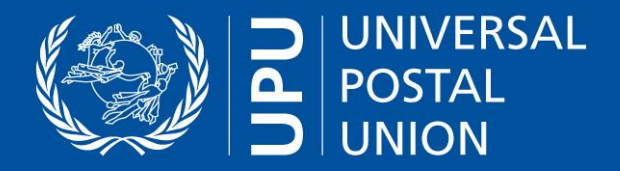

**Tools to monitor own ITMATT transmissions: CDS reports (3)**

# **CDS free reporting engine – Build your own reports**

# **ITMATT quality analysis/compliance**

Mandatory vs optional data elements. Compliance with datasets and formats. Performance of continuous quality analysis on both import and export data. The Web UI example allows data range selection. It would also be possible to generate batch e-mail reports (daily/weekly/monthly).

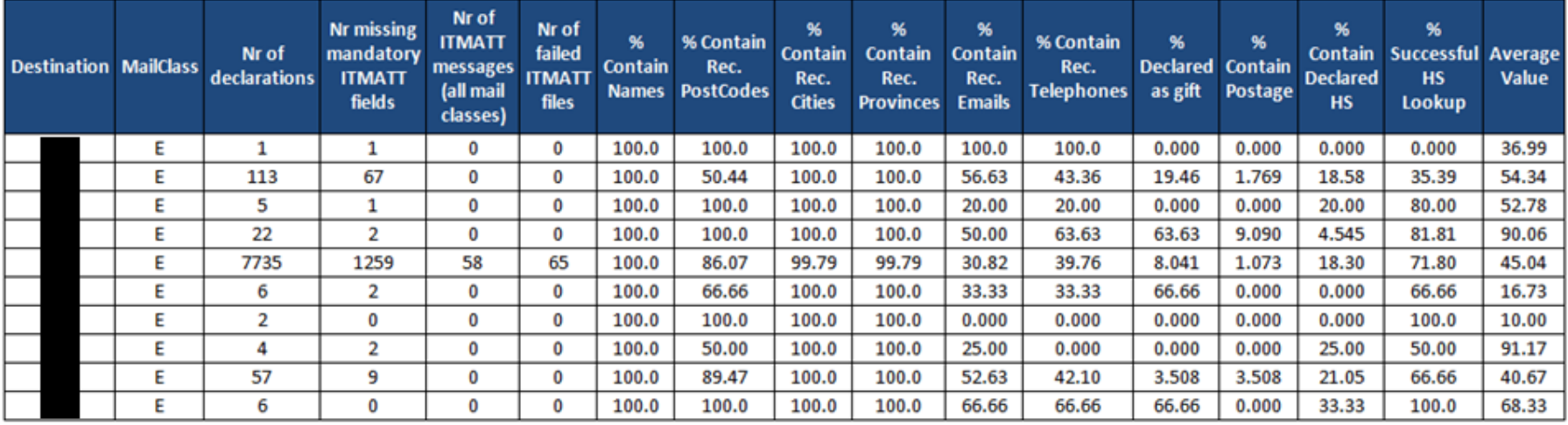

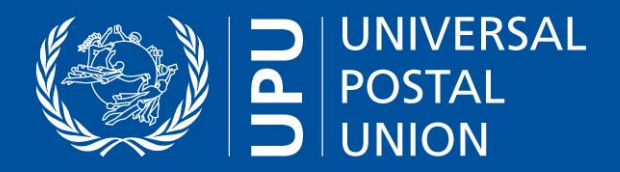

**Tools to monitor EAD compliance and data quality: IQRS, QCS Mail Big Data**

**PREDES vs ITMATT monthly report** – Focuses on items already sent with PREDES (IQRS)

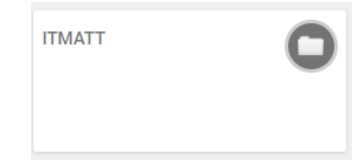

**ITMATT declaration level** (*gcsmailbd.ptc.post*)

Similar to CDS -> ITMATT quality analysis, but combined with PREDES and drill-down

Download data as PDF or CSV file.

Clicking on links allows item-level drill-down, including all EDI (EMSEVT, PREDES, ITMATT). "Volume received" displays all items (including those without PREDES or without ITMATT).

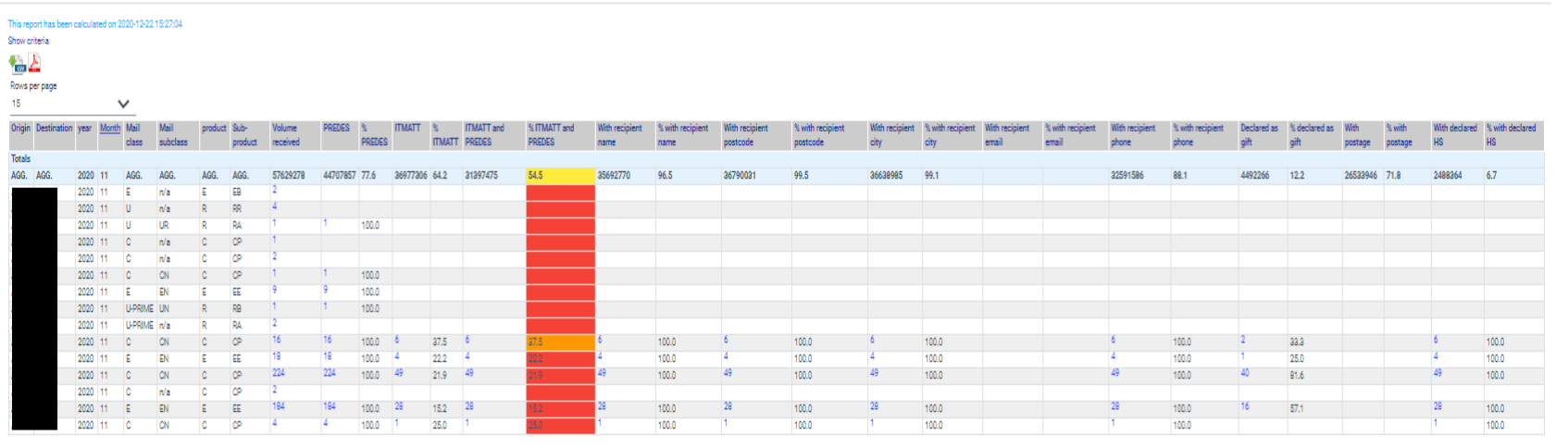

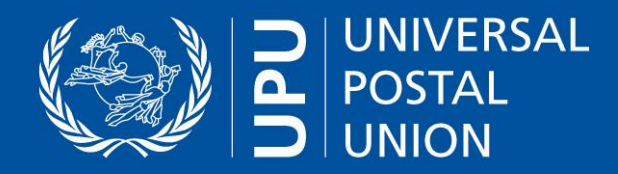

# **Thank you!**

# **Javier Garcia Customs Programme Expert**

Postal Operations Directorate (DOP) UPU International Bureau Weltpoststrasse 4 3015 BERNE **SWITZERLAND** 

T +41 31 350 35 38 F +41 31 351 31 10 E [javier.garcia@upu.int](mailto:javier.garcia@upu.int)